# **KEENETIC AIR**

Инструкция по применению

Узнайте обо всех возможностях вашего интернет-центра на сайте help.keenetic.com

### Знакомство с Keenetic Air

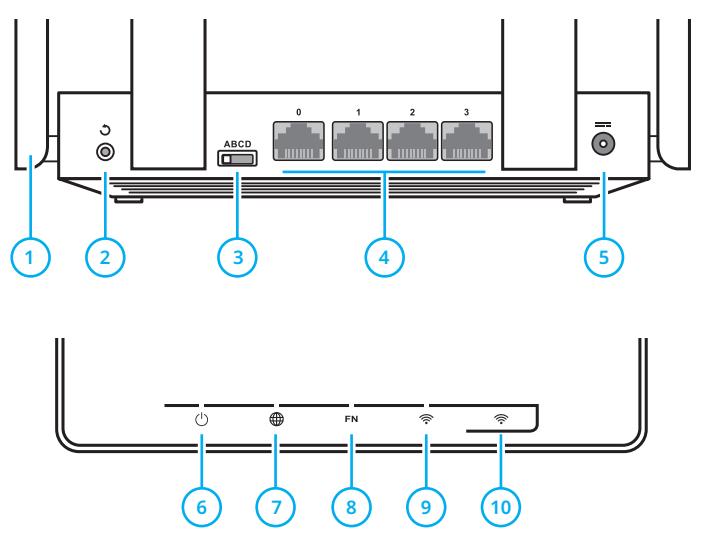

#### **1** Антенны беспроводной сети Wi‑Fi

Четыре высокоточные печатные антенны Wi-Fi с коэффициентом усиления 5 дБи. Рекомендуемое положение антенн — вертикальное. **2** Кнопка Э (Сброс настроек)

Чтобы удалить пароль администратора и все пользовательские настройки для всех режимов работы, нажмите и удерживайте эту кнопку 10 секунд, пока не начнет мигать индикатор ( ). Интернет-центр загрузится с настройками по умолчанию.

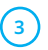

#### **3** Переключатель режима работы

- А основной режим (интернет-центр)
- В адаптер Wi-Fi для проводных устройств
- ⬛ C усилитель существующей сети Wi-Fi
- $\n **D**$  точка доступа Wi-Fi

Настройки дополнительных режимов доступны по IP-адресу, полученному по DHCP в сети подключения, или (когда интернет-центр не подключен к сети) по IP-адресу 192.168.1.3. Настройки каждого режима хранятся отдельно.

**4** Сетевые порты «0», «1», «2», «3»

В основном режиме синий порт «0» предназначен для подключения кабеля от провайдера, а остальные порты — для домашних устройств.

В дополнительных режимах все четыре порта предназначены для подключения устройств к домашней сети.

**5** Разъем (Питание)

Для адаптера питания из комплекта поставки.

**6** Индикатор (Статус)

**Горит** — интернет-центр готов к работе.

**Не горит** — интернет-центр выключен.

**Мигает** — интернет-центр загружается или обновляется его операционная система.

**Мигает 2 секунды, затем горит постоянно** нажата кнопка <sup>•</sup> ; функция, назначенная кнопке, запущена.

**Мигает 2 секунды, затем гаснет на 2 секунды** нажата кнопка <sup>•</sup> ; функция, назначенная кнопке, остановлена.

**7** Индикатор (Интернет)

**Горит** — интернет-соединение установлено.

**Не горит** — нет соединения с Интернетом.

#### **8** Индикатор «FN»

Назначение этого индикатора можно изменить в настройках. По умолчанию он реагирует на наличие обновления для операционной системы интернет-центра.

**Мигает** — доступно обновление.

**Не горит** — обновлений нет.

**9** Индикатор (Сеть Wi‑Fi)

**Горит** — сеть Wi-Fi включена.

**Не горит** — сеть Wi-Fi выключена.

**Мигает часто** — идет передача данных.

**Мигает редко** — запущен сеанс WPS.

10) Кнопка <sup>
<sub>
</sub>
<sup>
•</sup>
(Управление сетью Wi-Fi)</sup>

По умолчанию кнопка позволяет удобно подключать к беспроводной сети новые устройства с ОС Microsoft Windows или Android и другие, совместимые со стандартом WPS.

**Однократное нажатие** — запуск быстрого подключения по WPS.

**Удержание 3 секунды** — вкл. / выкл. Wi-Fi.

# Настройка Интернета

Перед началом настройки проверьте, что:

⬛ переключатель режима работы на задней панели интернет-центра находится в положении «А» (Основной режим);

- ⬛ интернет-центр включен в электросеть через адаптер питания из комплекта поставки;
- $\blacksquare$  индикатор  $\binom{1}{2}$  горит непрерывно.

Подключите компьютер к интернет-центру по Wi-Fi или соедините сетевым кабелем из комплекта порт «1» интернет-центра с Ethernet-адаптером компьютера. Для подключения по Wi-Fi используйте имя сети и ключ безопасности, напечатанные на этикетке интернет-центра.

Откройте веб-конфигуратор интернетцентра по адресу my.keenetic.net. При первом входе запустится мастер быстрой настройки NetFriend. Щелкните «Быстрая настройка» и следуйте указаниям мастера.

Для настройки можно использовать мобильное приложение My.Keenetic. Чтобы установить его, перейдите в веб-браузере мобильного устройства по адресу keenetic.com/getapp или сосканируйте QR-код на этой странице.

Запустите установленное приложение и следуйте его инструкциям. Вы настроите интернет-центр в минимум шагов, а потом сможете управлять домашней сетью, в том числе удаленно — через Интернет.

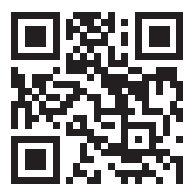

keenetic.com/getapp

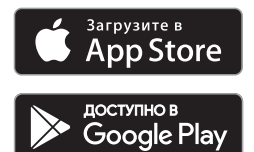

### Подключение к Интернету по выделенной линии

Кабель выделенной линии от провайдера должен быть проложен до места расположения интернет-центра и подключен к его порту «0».

Если в договоре с провайдером указан MAC-адрес другого устройства, например вашего компьютера, рекомендуем перед подключением сообщить провайдеру MAC-адрес интернет-центра,

напечатанный на его этикетке, или же поменяйте MAC-адрес интернет-центра в процессе настройки подключения.

Приставку для приема IPTV или телевизор, способный принимать IPTV напрямую, рекомендуется подключить к интернет-центру кабелем Ethernet.

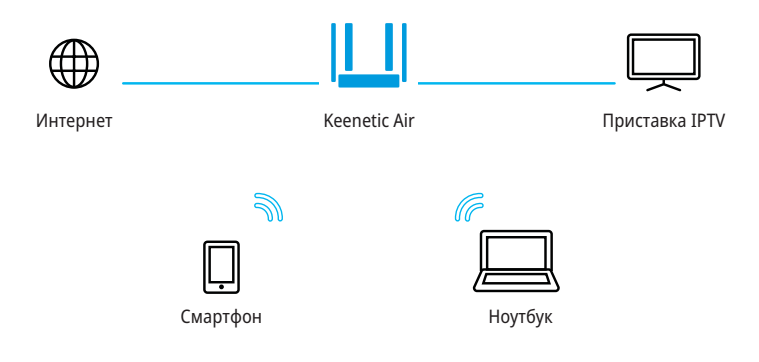

### Подключение к Интернету по технологиям DSL или PON

Если у вас уже установлен DSL-модем или модем GPON, соедините его разъем «LAN» сетевым кабелем с портом «0» интернетцентра. Чтобы вы могли использовать все функции интернет-центра, модем должен работать в режиме моста (Bridge Mode). Если модем работает в режиме маршрутизатора, перед началом настройки обратитесь к провайдеру, чтобы переключить модем в режим моста.

Настройка Интернета в этом случае не будет отличаться от настройки при подключении по выделенной линии Ethernet.

Вы можете использовать подключение по DSL или GPON как основное или как резервное в дополнение к подключению по выделенной линии Ethernet.

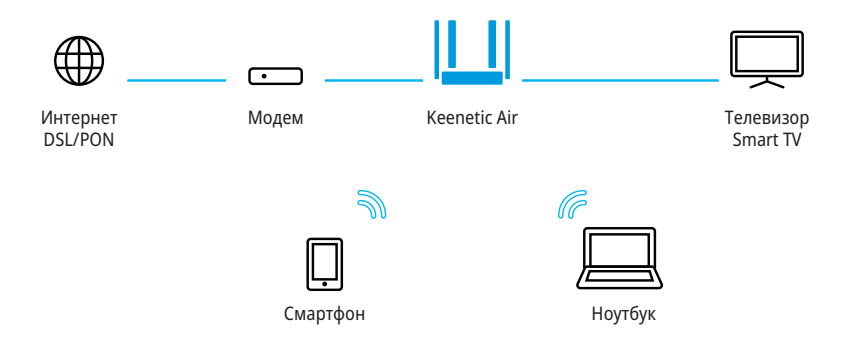

### Режим «Адаптер» для подключения проводных устройств к сети Wi-Fi

В режиме «Адаптер» интернет-центр работает как беспроводной мост, предоставляя доступ к сети Wi-Fi всем устройствам, подключенным к его портам. Если вы хотите использовать интернет-центр в этом режиме, установите переключатель на задней панели в положение «B» (Адаптер).

Keenetic Air должен находиться в зоне действия сети Wi-Fi главного интернет-центра.

Когда Keenetic Air загрузится, подключите его к домашней сети Wi-Fi:

■ нажмите кнопку  $\widehat{\mathcal{F}}$  на главном интернет-центре в вашей сети;

■ нажмите кнопку  $\widehat{\mathcal{F}}$  на Keenetic Air.

Если подключение выполнено успешно, на Keenetic Air загорится индикатор  $\bigoplus$ .

Для подключения проводных устройств можно использовать все порты интернет-центра.

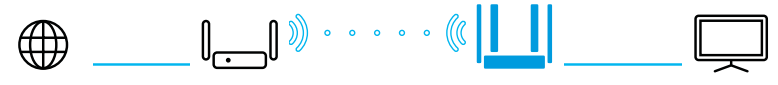

Интернет

Главный интернет-центр

Keenetic Air в режиме «Адаптер»

Телевизор Smart TV

### Режим «Усилитель» для расширения домашней сети

Для расширения зоны покрытия сети Wi-Fi вы можете использовать интернет-центр в режиме «Усилитель». В этом режиме Keenetic Air будет принимать сигнал Wi-Fi от беспроводных устройств и передавать их главному интернет-центру, и наоборот.

Установите Keenetic Air в зоне действия вашей беспроводной сети между главным интернет-центром и помещением, в котором вы хотите усилить сигнал Wi-Fi. Установите переключатель на задней панели в положение «C» (Усилитель).

Когда Keenetic Air загрузится, подключите его к домашней сети Wi-Fi:

■ нажмите кнопку  $\widehat{\mathcal{F}}$  на главном интернет-центре в вашей сети;

■ нажмите кнопку  $\widehat{\mathcal{F}}$  на Keenetic Air.

Если подключение выполнено успешно, на Keenetic Air загорится индикатор  $\bigoplus$ . Настройки Wi-Fi будут скопированы c главного интернет-центра, и вы сможете перемещаться в пределах зоны покрытия расширенной сети, не меняя настройки ваших устройств.

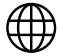

Интернет

Главный интернет-центр

Keenetic Air в режиме «Усилитель»

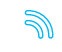

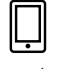

Смартфон Ноутбук

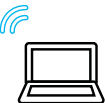

### Режим «Точка доступа» для расширения домашней сети

Режим «Точка доступа» пригодится вам, если в вашей сети еще нет беспроводной точки доступа или вы хотите расширить зону действия существующей Wi-Fi-сети. Установите переключатель на задней панели в положение «D» (Точка доступа) и подключите Keenetic Air к вашей сети Ethernet, используя любой из его сетевых портов.

Свободные сетевые порты можно использовать для подключения к домашней сети устройств с Ethernet-портом.

В режиме «Точка доступа» Wi-Fi работает с именем и паролем, которые указаны на этикетке интернет-центра. Изменить их можно в настройках по IP-адресу Keenetic Air:

⬛ если Keenetic Air подключен к домашней сети, этот адрес назначается главным интернетцентром и показан в его веб-конфигураторе;

⬛ если Keenetic Air не подключен к сети или не получил IP-адрес, используйте временный адрес 192.168.1.3, предварительно установив на компьютере IP-адрес из диапазона 192.168.1.4 — 192.168.1.254.

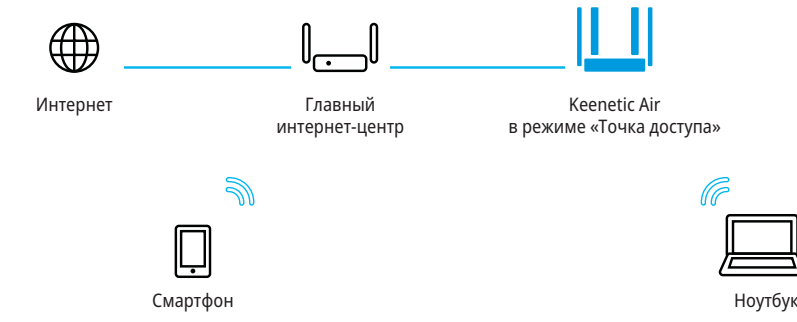

# Как добиться максимальной скорости Wi-Fi

Keenetic Air — интернет-центр класса AC1200. Он обеспечивает максимальную скорость соединения 867 Мбит/с в диапазоне 5 ГГц плюс 300 Мбит/с — в диапазоне 2,4 ГГц.

Скорость беспроводного соединения зависит от стандарта подключаемых устройств, от числа используемых ими пространственных потоков и ширины канала. Для максимальной скорости соединения 867 Мбит/с используйте устройства стандарта 802.11aс, работающие с каналом шириной 80 МГц. Устройства предыдущих поколений будут соединяться на меньшей скорости. Так, устройствам стандарта IEEE 802.11n в диапазоне 2,4 ГГц доступна максимальная скорость соединения 300 Мбит/c при условии использования двух пространственных потоков и канала 40 МГц, а в диапазоне 5 ГГц — 300 Мбит/с при работе с каналом 40 МГц.

Обратите внимание, что в диапазоне 2,4 ГГц, согласно требованиям Wi-Fi Alliance, устройства могут автоматически предпочитать канал 20 МГц, а поскольку большинство смартфонов и планшетов оборудованы адаптерами Wi-Fi типа 1x1, они в этом случае будут соединяться на скорости до 72 Мбит/с и их реальная скорость доступа в Интернет не превысит 40 Мбит/с. Текущую скорость соединения устройств с интернет-центром можно увидеть в его веб-конфигураторе и в мобильном приложении My.Keenetic.

Действительная скорость сети Wi-Fi зависит от числа устройств, их удаленности от интернетцентра и помех. В диапазоне 2,4 ГГц сильнее всего мешают микроволновые печи, радионяни, а также другие (соседние) сети в таких условиях рекомендуем фиксировать в настройках Wi-Fi интернет-центра ширину канала 20 МГц. Для критичных подключений используйте менее загруженный диапазон 5 ГГц, однако учитывайте, что дальность распространения сигнала в нем физически меньше и его ослабляют любые препятствия.

Для эффективной работы Wi-Fi придерживайтесь следующих рекомендаций:

⬛ Располагайте антенны интернет-центра вертикально для распространения сигнала в горизонтальной плоскости.

⬛ Установите интернет-центр в комнате, в которой скорость беспроводной связи вам наиболее важна, избегая углы и ниши.

⬛ Для организации сети Wi-Fi на открытом пространстве, например на загородном участке, установите интернет-центр у окна, выходящего на ту сторону участка, где вы планируете использовать Wi-Fi.

⬛ По стандарту IEEE 802.11n допускается использовать открытую сеть или сеть с защитой WPA2 AES (установлена по умолчанию). При выборе защиты WEP или WPA максимальная скорость беспроводной сети снизится до 54 Мбит/с.

⬛ Посетите веб-сайты производителей ваших беспроводных устройств и ноутбуков, чтобы проверить наличие новых драйверов и других обновлений.

## Если перестал работать Интернет

Возможно, вы просто слишком далеко отошли от интернет-центра и отключились от Wi-Fi либо отсоединили сетевой кабель между интернет-центром и компьютером.

Первым делом проверьте, работает ли Интернет на других компьютерах или мобильных устройствах в домашней сети, и воспользуйтесь программой диагностики сетевого подключения на устройстве, с которого не удается выйти в Интернет. Проверьте в настройках интернет-центра, не заблокирован ли доступ в Интернет для этого устройства, например по расписанию.

Если Интернет пропал на всех устройствах, проверьте, горят ли на интернет-центре индикаторы (Интернет) и (Сеть Wi-Fi), а переключатель режима работы находится в положении, соответствующем сценарию применения интернет-центра.

Некоторые неполадки поможет устранить простая перезагрузка оборудования:

⬛ Отключите питание интернет-центра и других устройств домашней сети.

⬛ Проверьте надежность подключения сетевых кабелей. Кабели, которые не фиксируются в портах, замените на исправные.

⬛ Включите питание интернет-центра, дождитесь его загрузки, затем включите остальные устройства.

Если соединение с Интернетом не восстанавливается, обратитесь в службу поддержки провайдера и попросите проверить техническое состояние подключения, чтобы убедиться в отсутствии неисправностей.

### Информация и поддержка

Для операционной системы интернетцентра регулярно выходят обновления, которые улучшают производительность, совместимость и безопасность. Используйте автоматическое обновление, чтобы интернет-центр сам скачивал и устанавливал новые версии операционной системы, или следите за выходом обновлений через мобильное приложение My.Keenetic и устанавливайте их не откладывая.

Если при настройке и использовании интернет-центра возникают вопросы, заходите на страницу поддержки help.keenetic.com. Там в регулярно пополняемой Базе знаний вы найдете готовые инструкции и ответы, а в любой непонятной ситуации вам ответят наши специалисты.

### Гарантия

Компания Keenetic гарантирует отсутствие аппаратных дефектов этого изделия, связанных с материалами и сборкой, в течение одного года с документально подтвержденной даты его приобретения первым конечным покупателем, даты автоматической регистрации сервисного кода изделия в журнале Центра информации и поддержки компании Keenetic при первом подключении устройства к Интернету или при первом обращении в службу поддержки, в зависимости от того, что наступило ранее. Однако независимо от даты продажи срок гарантии не может превышать трех лет с даты производства изделия. Дата производства определяется по серийному номеру изделия. Формат серийного номера: S YY WW xxxxxxxx, где YY — год производства, WW — номер недели производства в году.

В случае выявления дефектов и получения от потребителя обоснованной претензии в этот период компания Keenetic по своему усмотрению произведет бесплатный ремонт, заменит изделие на новое или предоставит взамен эквивалентное по функциям и надежности.

Гарантия распространяется только на изделия Keenetic, проданные через официальные каналы дистрибуции компании Keenetic. Гарантийное обслуживание осуществляется через авторизованные сервисные центры компании Keenetic, расположенные в стране реализации изделия. Компания Keenetic не гарантирует бесперебойную или безошибочную работу, а также совместимость встроенного программного обеспечения с аппаратными или программными средствами других производителей, если иное не оговорено в прилагаемой к изделию документации.

Гарантия утрачивает силу в следующих случаях:

⬛ этикетка изделия отсутствует либо серийный номер или сервисный код на ней изменены, не читаются или читаются неоднозначно;

⬛ изделие использовалось не по назначению или не в соответствии с инструкцией по эксплуатации;

⬛ изделие перестало работать в результате загрузки в него программного обеспечения, не распространяемого через службу поддержки или сайт Keenetic;

⬛ устройство получило повреждения из-за подключения к нему дефектного оборудования сторонних фирм;

⬛ изделие вышло из строя по причине проникновения в него посторонних предметов, веществ или жидкостей, в результате удара молнии, затопления, пожара, неправильной вентиляции, иных внешних воздействий и обстоятельств непреодолимой силы;

⬛ изделие вскрывалось, переделывалось или ремонтировалось не уполномоченными на то лицами или сервисными центрами;

⬛ изделие пострадало при транспортировке, за исключением случаев, когда она производится авторизованным сервисным центром Keenetic.

Компания Keenetic не несет ответственности за возможный вред, прямо или косвенно нанесенный людям, домашним животным и любому имуществу, если это произошло в результате использования изделия не по назначению, несоблюдения правил и условий эксплуатации или хранения изделия, умышленных или неосторожных действий потребителя или третьих лиц.

Компания Keenetic не несет ответственности за потерю и повреждение данных на носителях информации, подключенных к интернетцентрам. Мы настоятельно рекомендуем делать резервные копии важных данных.

Сервисы KeenDNS и онлайновое обновление предоставляются на условиях «как есть», без каких-либо гарантийных обязательств, явных или подразумеваемых.

#### Рекомендации по безопасному использованию

⬛ Интернет-центр предназначен для работы в помещении, соответствующем условиям эксплуатации, приведенным в разделе «Важная информация». Не используйте его на улице и в запыленном или загрязненном помещении.

- Перед началом эксплуатации устройства удалите с него все защитные пленки.
- ⬛ В процессе работы устройство нагревается, поэтому не устанавливайте его в закрытых шкафах и полостях, а также рядом с источниками тепла. Не накрывайте его и следите за тем, чтобы ничто не загораживало вентиляционные отверстия в его корпусе, своевременно очищайте их от пыли.
- ⬛ Используйте адаптер питания только из комплекта поставки интернет-центра. Не включайте адаптер питания, если его корпус или кабель повреждены.

⬛ Подключайте адаптер питания только к исправным розеткам с напряжением, соответствующим указанному на его этикетке. Отключайте адаптер питания от электросети при длительных перерывах в эксплуатации.

⬛ Никогда не вскрывайте и не пытайтесь самостоятельно обслуживать интернет-центр и его адаптер питания. При подозрении на аппаратную неисправность, пожалуйста, обратитесь в службу поддержки Keenetic.

■ Для чистки устройства используйте влажную ткань, смоченную в мягком моющем средстве. Всегда выключайте его перед тем, как приступить к чистке.

⬛ Избегайте попадания жидкости внутрь интернет-центра и его адаптера питания. Если это произошло, немедленно отключите их от розетки и тщательно просушите перед повторным включением.

## Важная информация

#### Комплектация

- ⬛ Интернет-центр Keenetic Air (Модель KN-1610)
- ⬛ Адаптер питания 9 В, 0,85 А от сетей переменного тока 100 – 240 В, 50/60 Гц
- ⬛ Кабель Ethernet
- ⬛ Инструкция по применению

#### Условия эксплуатации

- Диапазон температур: от 0 до +40 °С
- ⬛ Влажность: от 20 до 95 % без конденсации

#### Условия хранения

- Диапазон температур: от -30 до + 70 °С
- ⬛ Влажность: от 10 до 95 % без конденсации

#### Прилагаемая документация

Пожалуйста, внимательно ознакомьтесь с прилагаемой документацией и сохраните ее на будущее. Компания Keenetic не дает никакой другой гарантии на продукты и услуги, кроме явно указанной в условиях, прилагаемых к таким продуктам и услугам. Никакая часть данного документа, кроме главы «Гарантия», не может рассматриваться как гарантийные обязательства. Мы постоянно совершенствуем аппаратное и программное обеспечение, поэтому в продукт могут быть внесены изменения и улучшения, не описанные в прилагаемой документации.

#### Правовые ограничения

На территории вашей страны могут действовать ограничения на эксплуатацию cетевого оборудования. Они могут касаться используемых протоколов шифрования, частот, мощности передаваемого сигнала, требовать обязательной регистрации оборудования в органах регулирования. Перед началом эксплуатации интернет-центра убедитесь, что выбранные вами режимы и приложения не противоречат требованиям закона и правилам, действующим в вашей стране.

#### Сервисный код

Сервисный код — это идентификационный номер интернет-центра, который хранится в его памяти и напечатан на его этикетке. При первом подключении к Интернету сервисный код автоматически фиксируется в журнале Центра поддержки Keenetic. Используя интернет-центр Keenetic Air, вы выражаете согласие с правом компании Keenetic автоматически получать информацию о вашем устройстве через Интернет для нужд технической поддержки и гарантийного обслуживания.

#### Срок службы

Установленный производителем срок службы изделия равен 2 годам при условии, что изделие используется в строгом соответствии с настоящей инструкцией и применимыми техническими стандартами. Информация об утилизации Не следует выбрасывать это изделие вместе с бытовыми отходами. Изучите информацию о правилах утилизации электронных отходов в вашем населенном пункте. Правильная утилизация способствует сохранению природных ресурсов, охране здоровья и окружающей среды.

Юридический адрес изготовителя Гонконг, Норт-Пойнт, Электрик-роуд, 180, АТ-тауэр, офис 1202, Кинетик Лтд.

Страна производства — Китай.

Уполномоченное лицо на территории Российской Федерации — ООО «Неозет», Москва, 117279, улица Островитянова, дом 37а, +7 (495) 539-5939.

Информация о сертификации Интернет-центр Keenetic Air одобрен к применению государственными органами по сертификации и соответствует ТР ТС 004/2011 «О безопасности низковольтного оборудования», ТР ТС 020/2011 «Электромагнитная совместимость технических средств».

Ознакомиться с действующими в вашей стране сертификатами можно на веб-сайте keenetic.com © Keenetic Ltd., 2017. Все права защищены.

Воспроизведение, адаптация, перевод и распространение данного документа или любой его части без предварительного письменного разрешения Keenetic Ltd. запрещены — за исключением случаев, допускаемых законом об авторском праве. Названия продуктов или компаний, упоминаемые в данной инструкции, могут быть товарными знаками или знаками обслуживания соответствующих правообладателей.

Данный интернет-центр поставляется с программным обеспечением, на часть кода которого может распространяться действие стандартной общественной лицензии GNU GPL и cтандартной общественной лицензии ограниченного применения GNU LGPL. Запрос на получение исходного кода направляйте по адресу gpl@keenetic.com. С текстом лицензий можно ознакомиться на сайте http://www.gnu.org.

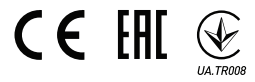